#### Self-Service eResume

**Introduction** This document provides the procedures for submitting a Self-Service

eResume in Direct Access.

**Procedures** Log into DA Self-Service (add hyperlink) and follow the steps below to

submit an eResume.

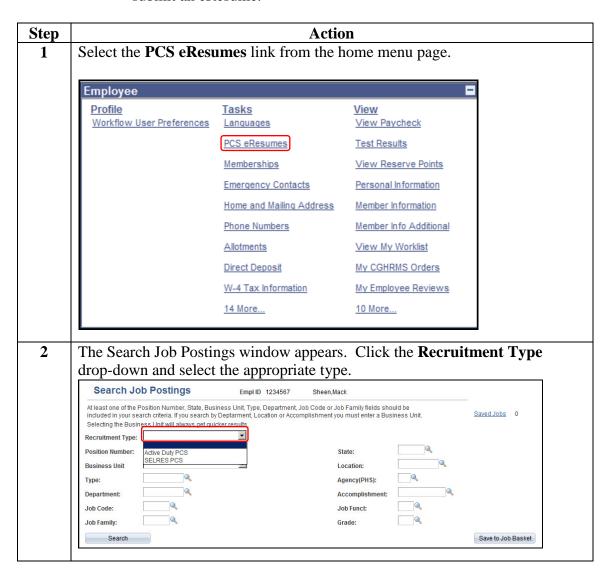

| Step | Action                                                                                                    |                           |       |  |  |  |  |  |
|------|----------------------------------------------------------------------------------------------------|---------------------------|-------|--|--|--|--|--|
| 3    | Click the <b>Business Unit</b> drop-down button and select the appropriate item.                                                                                                    |                           |       |  |  |  |  |  |
|      | Search Job Postings Empl ID 1234567 Sheen, Mack                                                                                                    |                           |       |  |  |  |  |  |
|      | At least one of the Position Number, State, Business Unit, Type, Department, Job Code or Job Family fields should be included in your search criteria. If you search by Deptarment, Location or Accomplishment you must enter a Business Uselecting the Business Unit will always get quicker results. | Jnit. <u>Saved Jobs</u> 0 |       |  |  |  |  |  |
|      | Recruitment Type: Active Duty PCS                                                                                                    |                           |       |  |  |  |  |  |
|      | Position Number: State:                                                                                                    |                           |       |  |  |  |  |  |
|      | Business Unit Location:                                                                                                    |                           |       |  |  |  |  |  |
|      | Type: Cadet CG Agency(PHS): Enlisted CG Department: Officer CG Accomplishment:                                                                                                    |                           |       |  |  |  |  |  |
|      | Job Code:  Officer CG  Warrant CG  Job Funct:                                                                                                    |                           |       |  |  |  |  |  |
| l    | Job Family: Grade:                                                                                                    | <b>Q</b>                  |       |  |  |  |  |  |
|      | Search                                                                                                    | Save to Job Ba            | asket |  |  |  |  |  |
|      |                                                                                                    |                           |       |  |  |  |  |  |
|      | Click on the <b>Job Code</b> look up.                                                                                                    |                           |       |  |  |  |  |  |
|      | Search Job Postings Empl ID 1234567 Sheen, Mack                                                                                                    |                           |       |  |  |  |  |  |
|      | At least one of the Position Number, State, Business Unit, Type, Department, Job Code or Job Family fields should be included in your search criteria. If you search by Deptarment, Location or Accomplishment you must enter a Business U                                                             | Init Saved Jobs 0         |       |  |  |  |  |  |
|      | Selecting the Business Unit will always get quicker results.                                                                                                    | mit. <u>Saved 3003</u> 0  |       |  |  |  |  |  |
| I    | Recruitment Type: Active Duty PCS                                                                                                    |                           |       |  |  |  |  |  |
|      | Position Number: State:                                                                                                    |                           |       |  |  |  |  |  |
|      | Business Unit Enlisted CG Location:                                                                                                    |                           |       |  |  |  |  |  |
|      | Type: Agency(PHS):                                                                                                    |                           |       |  |  |  |  |  |
|      | Department: Accomplishment:                                                                                                    |                           |       |  |  |  |  |  |
|      | Job Code: Job Funct:                                                                                                    |                           |       |  |  |  |  |  |
|      | Job Family: Grade:                                                                                                    |                           |       |  |  |  |  |  |
|      | Search                                                                                                    | Save to Job Ba            | sket  |  |  |  |  |  |
|      | Click on the <b>Description</b> drop-down button and choose unique word that will identify the rating you are searchin <b>Look Up</b> button.                                                                                                    |                           | n a   |  |  |  |  |  |
|      | Look Up Job Code  Job Code: begins with                                                                                                    |                           |       |  |  |  |  |  |
|      | Description: contains MACHINERY                                                                                                    |                           |       |  |  |  |  |  |
|      | Look Up Clear Cancel Basic Lookup                                                                                                    |                           |       |  |  |  |  |  |
|      | Search Results Only the first 300 results of a possible 2037 can be displayed. Enter more search key                                                                                                    |                           |       |  |  |  |  |  |
|      | information and search again to reduce the number of search results.  View 100 First 1-300 of 300 Last                                                                                                    |                           |       |  |  |  |  |  |
|      | Job Code Description                                                                                                    |                           |       |  |  |  |  |  |

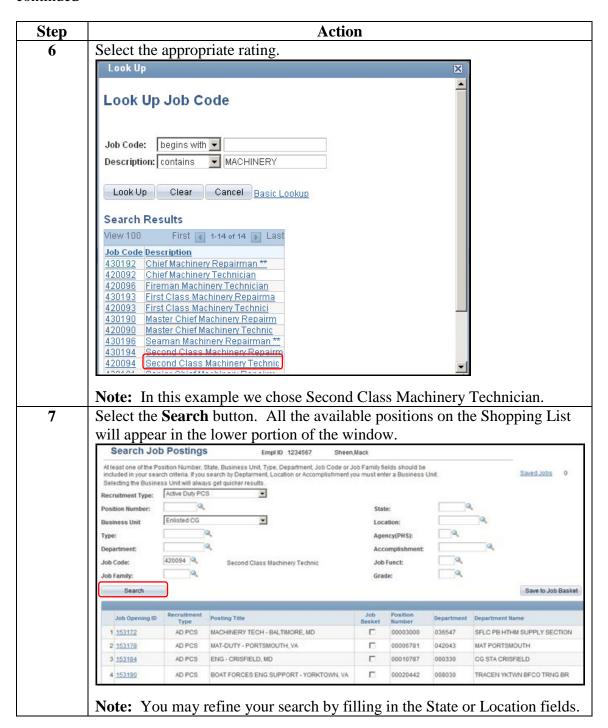

|             |                                                                                                    |             | Action                                                    |        |                 |         |  |  |
|-------------|----------------------------------------------------------------------------------------------------|-------------|-----------------------------------------------------------|--------|-----------------|---------|--|--|
| If          | If you wish to view the Position Details on a particular position, select the <b>Job Opening ID</b> link. |             |                                                           |        |                 |         |  |  |
| Jo          |                                                                                                    |             |                                                           |        |                 |         |  |  |
|             |                                                                                                    | Recruitment | W. Was Sheet                                              | Joh    | Position        |         |  |  |
|             | Job Opening ID                                                                                            | Туре        | Posting Title                                             | Basket | Number          |         |  |  |
|             | 153172                                                                                                    | AD PCS      | MACHINERY TECH - BALTIMORE, MD                            |        | 00003000        |         |  |  |
|             | 153178                                                                                                    | AD PCS      | MAT-DUTY - PORTSMOUTH, VA                                 |        | 00006781        |         |  |  |
|             | <u>153184</u>                                                                                             | AD PCS      | ENG - CRISFIELD, MD                                       |        | 00010787        |         |  |  |
| 4           | 153190                                                                                                    | AD PCS      | BOAT FORCES ENG SUPPORT - YORKTOWN, VA                    |        | 00020442        |         |  |  |
| 5           | <u>153191</u>                                                                                             | AD PCS      | BOAT FORCES ENG SUPPORT - YORKTOWN, VA                    |        | 00020473        |         |  |  |
|             |                                                                                                    |             |                                                           |        |                 |         |  |  |
| Th          | ne followi                                                                                                | ng win      | dow will appear.                                          |        |                 |         |  |  |
| Jo          | b Details                                                                                                 |             |                                                           |        |                 |         |  |  |
|             |                                                                                                    |             |                                                           |        |                 |         |  |  |
|             | lob Donor                                                                                                 | intion      |                                                           |        |                 |         |  |  |
|             | Job Descr                                                                                                 | ipuon       |                                                           |        |                 |         |  |  |
| - 11 .      |                                                                                                    |             |                                                           |        |                 |         |  |  |
|             | Job Title: MACHINERY TECH - BALTIMORE, MD                                                                 |             |                                                           |        |                 |         |  |  |
| J           | Job ID: 153172                                                                                            |             |                                                           |        |                 |         |  |  |
| i i         | ocation:                                                                                                  |             |                                                           |        |                 |         |  |  |
| F           | Full/Part Time: Full-Time                                                                                 |             |                                                           |        |                 |         |  |  |
| F           | Regular/Temporary: Regular                                                                                |             |                                                           |        |                 |         |  |  |
| 65          | 4                                                                                                    |             |                                                           |        |                 |         |  |  |
| <u> </u>    | Return to Previous Page                                                                                   |             |                                                           |        |                 |         |  |  |
|             | Description                                                                                               |             |                                                           |        |                 |         |  |  |
|             |                                                                                                    | 36547 - SFL | .C PB HTHM SUPPLY SECTION                                 |        |                 |         |  |  |
|             | ATU/OPFAC: 38/52000                                                                                       |             |                                                           |        |                 |         |  |  |
|             | POSITION: 00003000 - MACHINERY TECH PRIORITY: 5                                                           |             |                                                           |        |                 |         |  |  |
|             |                                                                                                    |             | s Machinery Technic                                       |        |                 |         |  |  |
|             | CITY: BALTIMOR                                                                                            | E           |                                                           |        |                 |         |  |  |
|             | STATE: MD ENDORSEMENT: Not Required                                                                       |             |                                                           |        |                 |         |  |  |
|             | AO: MK D5, PAT                                                                                            |             | 5N                                                        |        |                 |         |  |  |
|             | INCUMBENT: WI<br>ROTATION DATI                                                                            |             |                                                           |        |                 |         |  |  |
|             | COMPETENCY:                                                                                               |             |                                                           |        |                 |         |  |  |
|             | NONE-NONE                                                                                                 |             |                                                           |        |                 |         |  |  |
| (3)         |                                                                                                    |             |                                                           |        |                 |         |  |  |
| Œ           | Return to Previou                                                                                         | s Page      |                                                           |        |                 |         |  |  |
| W           | When you are finished viewing the Position Details, select the <b>Retu</b>                                |             |                                                           |        |                 |         |  |  |
|             | Previous Page link.                                                                                       |             |                                                           |        |                 |         |  |  |
| Pr          | evious P                                                                                                  | age IIII    | K.                                                        |        |                 |         |  |  |
|             | 4 1001 *                                                                                                  |             |                                                           | ъ      | 1.0.1           |         |  |  |
| <b>TA</b> T | <b>Note:</b> This lists items like Incumbent, Rotation Date, and if there is a                            |             |                                                           |        |                 |         |  |  |
|             |                                                                                                    |             | ems like Incumbent, Rotation ment required for the positi |        | te, and if thei | re is a |  |  |

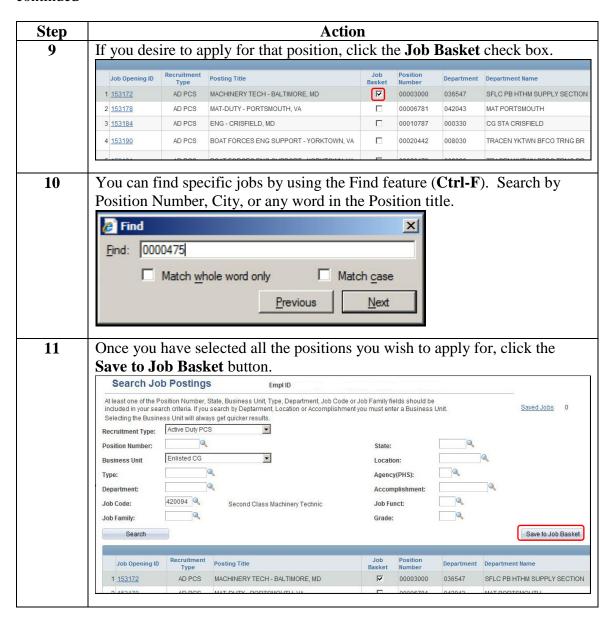

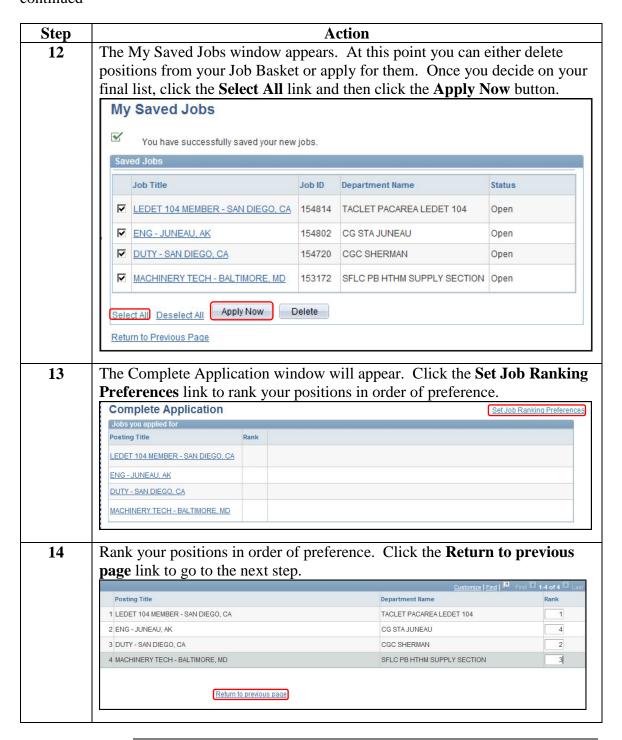

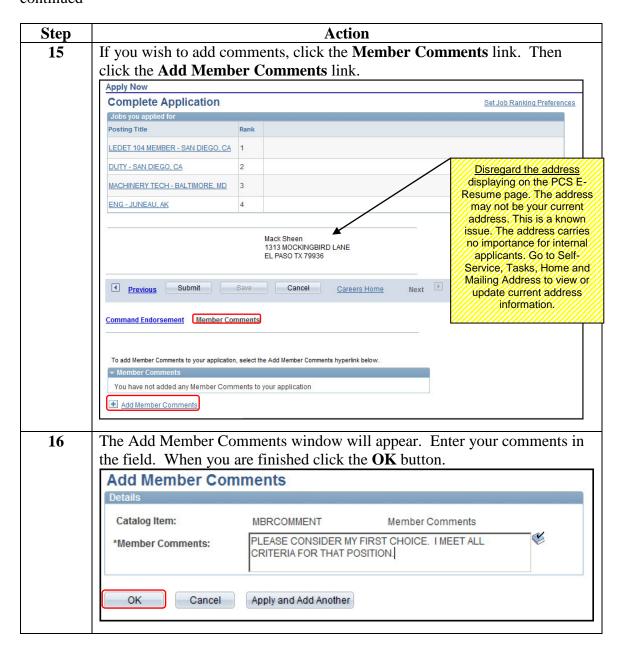

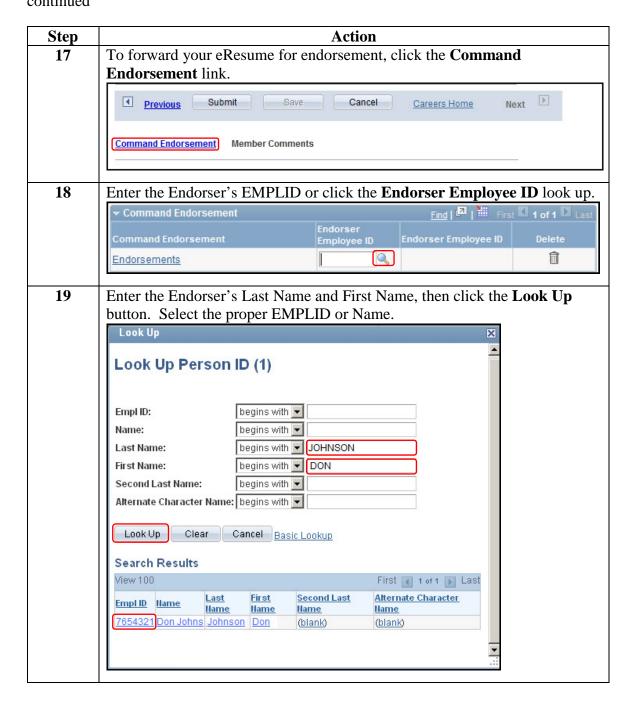

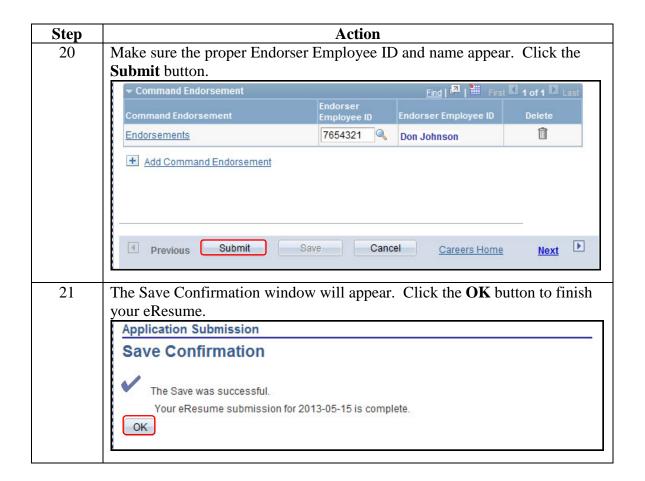